## 新啟用 **webmail** 設定步驟說明

步驟 **1:** 請先連結至**:<https://webmail.ncnu.edu.tw/>**後,輸入校方給予 的帳號密碼。

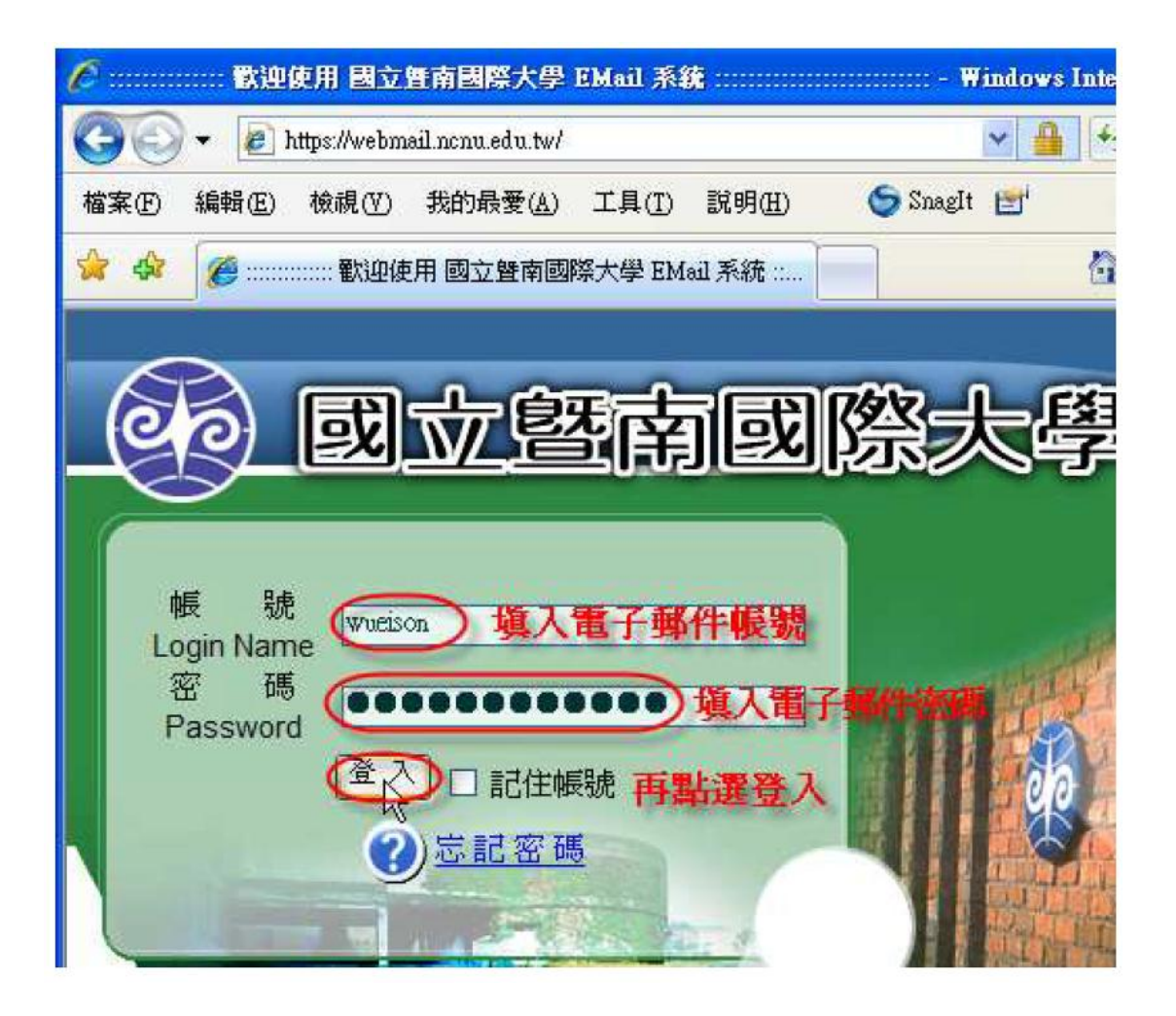

## 步驟 **2:**須先修改密碼才能繼續使用電子郵件系統

修改密碼

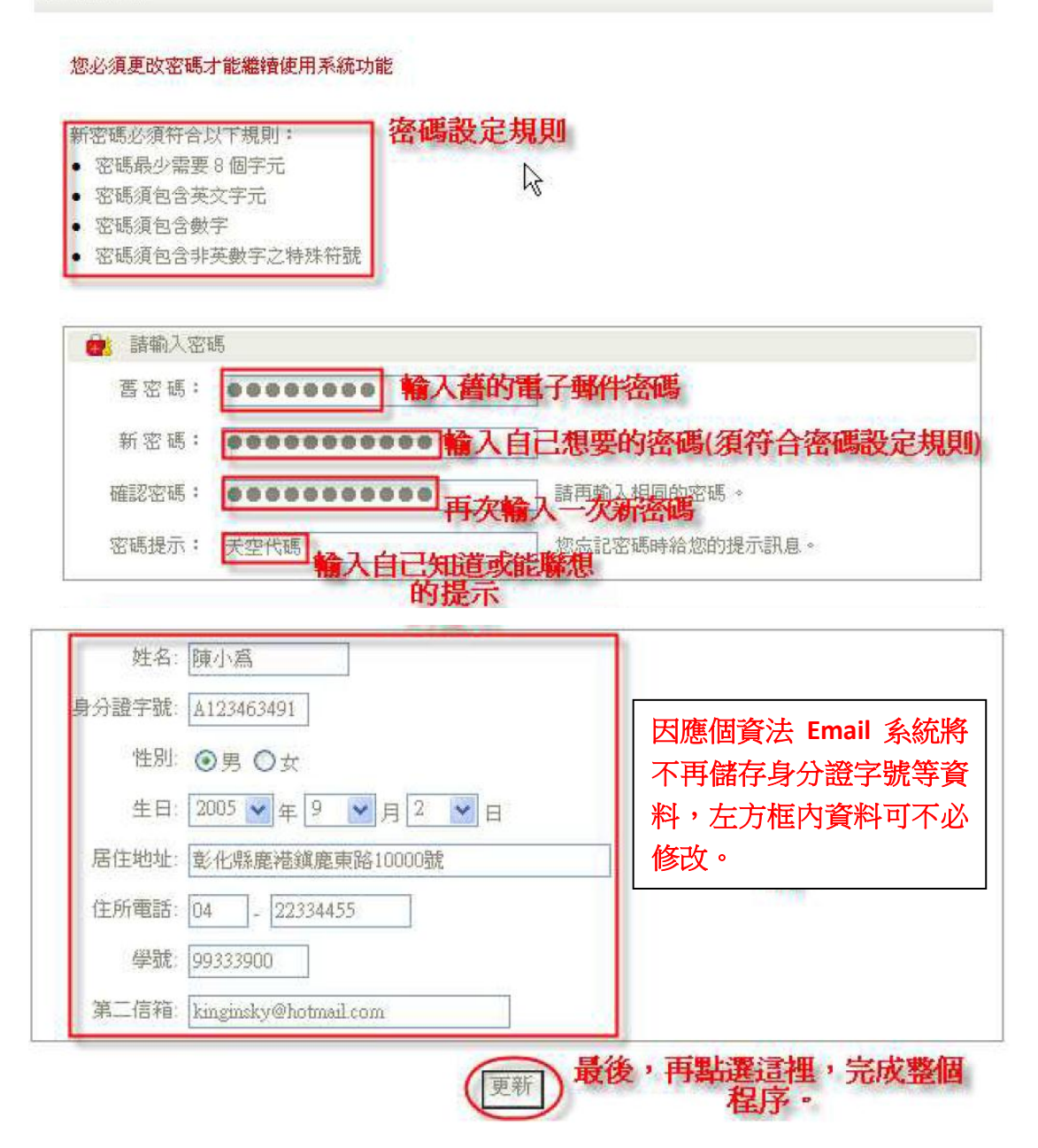